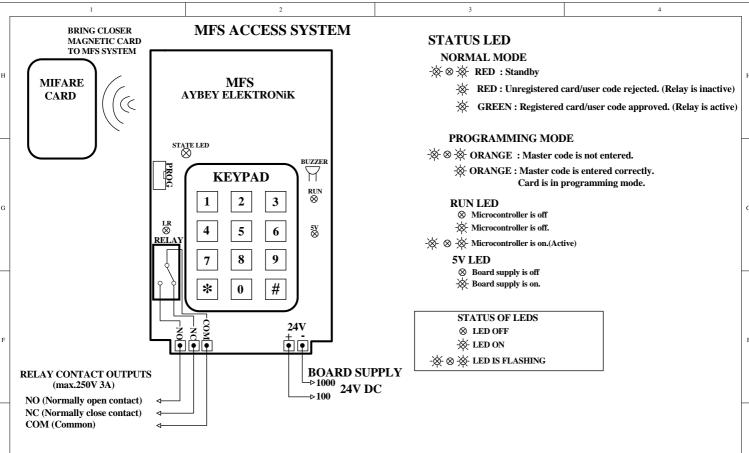

## **EXAMPLE TABLE FOR SETTING CHANGES**

- 1) In order to change settings, press \* key. Status led is ON as orange. After that, press # key then status led is flashing rapidly.
- End of the programming process, press \* key. In this case status led is ON as red.
   Factory settings of master code is 123456
- 4) After all code entrance, press to # key is a must
- 5) \* key is use for deleting last digit in code entrances!

NOTE: User order number must be a value between 001 and 150.

!!! For more info look at to the user manual.

|                                           |                 |                                       |                                   |                                                                                                    | _ |  |
|-------------------------------------------|-----------------|---------------------------------------|-----------------------------------|----------------------------------------------------------------------------------------------------|---|--|
| PROCESS LIST                              | PROCESS<br>CODE | EXAMPLE<br>PROCESS                    | ENTER<br>PROGRAM<br>(Master code) | PROCESS APPLICATION                                                                                                    |   |  |
| CHANGE MASTER CODE                        | #11#            | Change master code<br>to 761543       |                                   | #11#761543#761543#<br># process code # new master code # new master code #                                                                    |   |  |
| REGISTER A CARD                           |                 | Register a card to register number 18 |                                   | Introduce the card to MFS system.Status led will be red then, press # key<br>Enter 3 digits register number (018) and press # key             |   |  |
| CHANGE USER CODE                          | #12#            | Change 0000 code<br>to 1234 code      |                                   | #12#0000#1234#1234#<br># process code # new user code # new user code #                                                                       |   |  |
| CHANGE RELAY PERIOD                       | #13#            | Set relay period<br>to 5 seconds      |                                   | #13#05#<br>#13 relay period (2 digits) #                                                                                                    |   |  |
| RELAY TOGGLE FORM                         | #13#            |                                       | 123456#                           | #13#99# You can control the relay in toggle form with registered card. Enter #13#99# code in programming mode for toggle form.                |   |  |
| NO ACCESS                                 | #13#            |                                       | (MASTER CODE)                     | #13#00#<br>You can inhibit all access with #13#00# code                                                                                       |   |  |
| DELETE A CARD                             |                 | Delete any registered card            |                                   | Bring closer registered card to system when status led is green and press # to delete                                                         |   |  |
| DELETE A CARD<br>BY REGISTER NUMBER       | #14#            | Delete<br>18 numbered card            |                                   | #14#018#<br>#14 # card register number (018 - 3 digits) #                                                                                     | 1 |  |
| BUZZER WARNING                            | #15#            |                                       |                                   | #15#0# OFF #15#1# On with undefined<br>#15#3# ON #15#2# On with defined                                                                       |   |  |
| SYSTEM SELECTION                          | #16#            |                                       |                                   | #16#0# Using with card #16#1# Using with card and password #16#2# Using with user code                                                        |   |  |
| SET ALL USER CODES<br>TO FACTORY DEFAULTS | #17#            |                                       |                                   | #17# In programming mode, enter #17# to set all user codes to factory defaults. This makes both 3 user codes to 0000 and system will warn you |   |  |
| DELETE ALL REGISTERED<br>CARDS            | #18#            |                                       |                                   | #18#<br>for deleting all defined cards enter #18#                                                                                             |   |  |

NOT: Don't use code #17# and #18# if not necessity

This document is a sample for applications. All information contained in these materials are subject to change by Aybey Elektronik without notice. Aybey Elektronik assumes no responsibility for any damage, liability, or other loss rising from these inaccuracies or errors

|   | MFS SECURITY SYSTEM |        |     |        |           |  |  |  |  |
|---|---------------------|--------|-----|--------|-----------|--|--|--|--|
| I | AYBEY               | SERIES | MFS | DRW.   | M. AKKUS  |  |  |  |  |
| l | ELEKTRONİK          | PROJ.  | 01  | APPRV. | M. AYBEY  |  |  |  |  |
|   | ELEKTKONIK          | REV.   | 02  | DATE   | 19 AUG 10 |  |  |  |  |